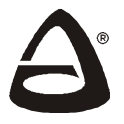

# **Универсальный считыватель «Портал» вариант 1**

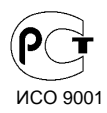

Руководство по эксплуатации САОП.425729.001-01РЭ

### **Общие** сведения

Универсальный считыватель «Портал» вариант 1 предназначен для чтения кода с бесконтактных карт Proximity стандарта EM-Marine, чтения кода радиобрелока, чтения кода ключа Touch Memory, набора цифрового кода кнопками, набора двойного кода и передаче этих кодов посредством USB интерфейса в компьютер для обработки в программном обеспечении Лавина.

Универсальный считыватель «Портал» работает с программным обеспечением (ПО) Лавина, начиная с версии 6.2.5а, а его функция ввода двойного кода, начиная с версии 6.3.0.

Универсальный считыватель «Портал» предназначен для использования совместно с приборами НПО «Сибирский Арсенал».

Питание универсального считывателя «Портал» осуществляется через USB-порт.

Таблица 1 – Технические характеристики

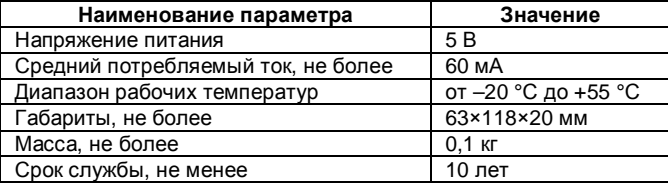

### **Конструкция 2**

Конструктивно универсальный считыватель «Портал» выполнен в виде основания с установленной в него платой управления и съемной крышки.

На передней панели устройства расположены кнопочная панель и контакт для считывания кода ключей Touch Memory, световой и звуковой индикаторы. В верхней части устройства расположен разъем mini-USB для подключения к компьютеру (см.рисунок 1).

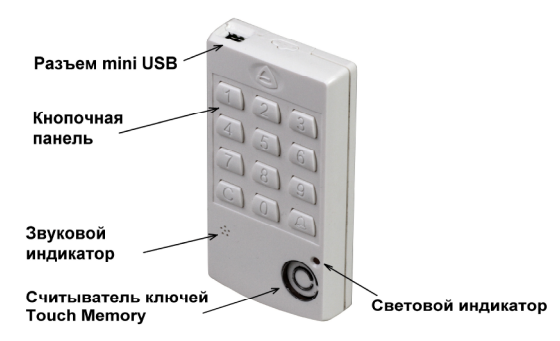

*Рисунок 1 – Внешний вид универсального считывателя*

В универсальном считывателе «Портал» предусмотрена световая индикация (таблица 2).

Таблица 2 – Световая индикация считывателя

| Режим                                     | Световой индикатор |
|-------------------------------------------|--------------------|
| Дежурный режим                            | Светится красным   |
| Считывание и обработка кода               | Светится зеленым   |
| Режим записи/чтения ключа переноса данных | Мигает красным     |

В ПО «Лавина» предусмотрено автоматическое определение считывателя «Портал». Применение считывателя в системе «Лавина» идентично применению других считывателей, и производится в соответствии с руководством по использованию Лавины.

Подключение считывателя к компьютеру производится стандартным кабелем USB—miniUSB. Считыватель располагать горизонтально, на рабочей поверхности стола.

В дежурном режиме универсальный считыватель «Портал» ожидает код от ключа Touch Memory, бесконтактной карты Proximity (EM-Marine), радиобрелока, цифровой код, двойной код. В дежурном режиме световой индикатор горит красным светом.

**Для считывания кода ключа Touch Memory** необходимо коснуться ключом металлических контактов, расположенных на передней стенке считывателя.

В качестве ключей управления считыватель может использовать ключи Touch Memory с кодом семейства 01h (DS1990A или аналогичный).

В качестве ключей переноса данных используются ключи Touch Memory с кодом семейства 0Ch (DS1996), 0Ah (DS1995), 08h (DS1992) или 06h (DS1993). Для записи данных в ключ:

- 1) В АРМ администратора системы «Лавина» выберите режим *Экспорт параметров*. Для этого:
- перейдите на вкладку *Оборудование;*
- нажмите левой кнопкой мыши на прибор в ветке *Приборы*;
- в правой стороне экрана откроется окно настроек прибора;
- нажмите кнопку *Экспорт параметров* в этом окне.

2) Прижмите ключ переноса данных к контактам Touch Memory считывателя. Считыватель перейдет в режим переноса данных, световой индикатор считывателя замигает красным светом. АРМ администратора системы «Лавина» начнет запись данных в ключ и по окончании записи выдаст соответствующее сообщение (по окончании копирования нажмите на считывателе на кнопку «С» для возврата считывателя в дежурный режим). При успешной записи ключа переноса данных в окне Экспорта параметров высветится сообщение об удачной записи ключа. Время копирования может занимать длительное время и зависит от типа ключа и количества записываемых в него данных.

**Для считывания кода бесконтактной карты Proximity** (EM-Marine) достаточно поднести карту к считывателю. Максимальная зона чувствительности карточки находится в верхней части корпуса считывателя, ориентировочно напротив кнопок «2» и «5». Близкое расположение металлических предметов к считывателю может сократить дальность считывания карты.

**Для считывания кода радиобрелока** необходимо нажать кнопку на брелоке. При нажатии на брелоке зеленой кнопки, черной кнопки и обеих кнопок вместе, брелок формирует и передает три различных кода. Дальность работы брелока зависит от различных факторов: наличие металлических предметов рядом с брелоком и считывателем, степени заряда батареи в брелоке, наличие электромагнитных помех. Обычно дальность работы брелока составляет несколько метров.

**Для ввода кнопочного цифрового кода** необходимо последовательно нажимать цифровые кнопки на считывателе, по окончании ввода нажать кнопку «%» (ввод/вызов). Когда кнопка «%» будет отпущена, считыватель сформирует и передаст цифровой код.

При вводе кнопочного кода с клавиатуры считывателя «Портал» ПО «Лавина» накладывает ограничение на длину кода от 1 до 8 цифр. Первая цифра кода не должна быть нулём (например: 00758 воспримется системой как 758).

В программном обеспечении «Лавина» существует ограничение на длину кнопочного кода от 4 до 7 цифр. Для совместимости с другими устройствами считывания в системе «Лавина», кнопочный код необходимо вводить в диапазоне от 1000 до 9999999, не начинающийся с нуля. Чем длиннее код, тем более устойчива система безопасности к попыткам подобрать код.

Во время набора и обработки цифрового кода световой индикатор горит зеленым цветом.

Для сброса ошибочно набранного кода доступа нажмите кнопку «С», при этом все набранные цифры будут удалены, «Портал» вернется в дежурный режим. Если происходит задержка в наборе кода, то набранный код сбрасывается со звуковым сигналом и считыватель переходит в дежурный режим (через 10 секунд).

**Двойной код** используется для повышения уровня безопасности.

Для ввода двойного кода наберите четырехзначный пароль (цифры от 0 до 9 без «%»), и после этого «Портал» в течение 10 секунд ожидает ввода физического носителя кода (карточки, ключа ТМ или брелока).

После считывания физического кода формируется смешанный код и выдается в интерфейс, световой индикатор считывателя горит зеленым в течение некоторого времени и считыватель переходит в дежурный режим.

Если физический код (карточка, ключ, брелок) не введен в течение 10-и секунд, «Портал» вернется в дежурный режим.

Если после ввода четырехзначного пароля (только цифры) в течение 10 секунд нажата кнопка «%», то будет сформирован и отправлен код из этого четырехзначного пароля как обычный кнопочный код.

Если после ввода четырехзначного пароля (только цифры) в течение 10 секунд введена пятая цифра, то будет обрабатывать как ввод кода с клавиатуры (абсолютно так же как и обрабатывался кнопочный код).

После считывания кода, считыватель отправит код через интерфейс USB в компьютер.

### **Возможные неисправности 4**

Таблица 3 – Возможные неисправности и методы их устранения

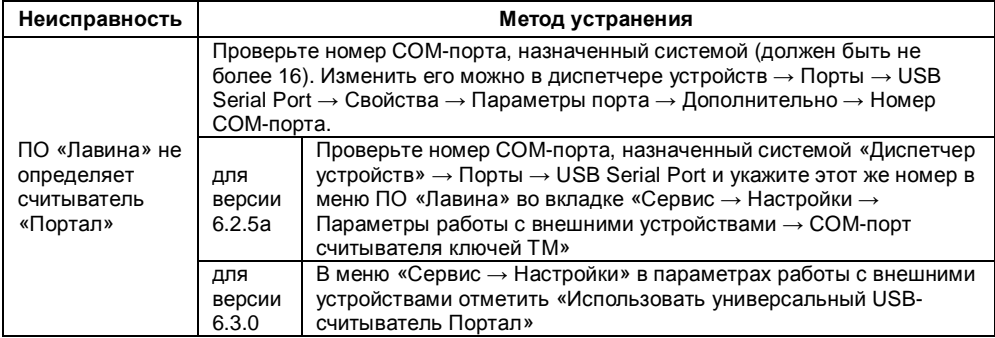

## **Комплектность 5**

Таблица 4 – Комплект поставки

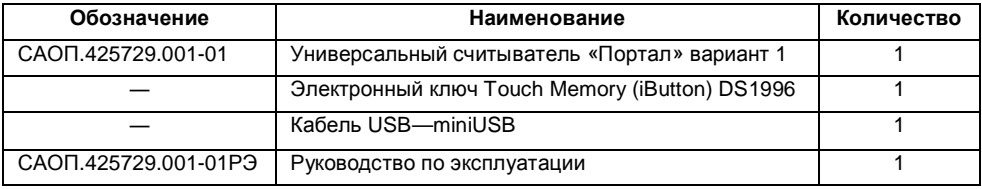

Универсальный считыватель «Портал» вариант 1 изготовлен и принят в соответствии с обязательными требованиями государственных стандартов, действующей технической документацией и признан годным для эксплуатации.

 $\frac{1}{2}$  ,  $\frac{1}{2}$  ,  $\frac{1$ 

Дата выпуска: Штамп ОТК

#### **7 Гарантийные обязательства**

Срок гарантийных обязательств 1 год.

В течение этого срока изготовитель обязуется производить по своему усмотрению ремонт, замену либо наладку вышедшего из строя прибора бесплатно. На приборы, имеющие механические повреждения, следы самостоятельного ремонта или другие признаки неправильной эксплуатации, гарантийные обязательства не распространяются.

Срок гарантийного обслуживания исчисляется со дня покупки прибора.

Дата продажи: Название торгующей организации: МП \_\_\_\_\_\_\_\_\_\_\_\_\_ \_\_\_\_\_\_\_\_\_\_\_\_\_\_\_\_\_\_\_\_\_\_\_\_\_\_\_\_\_\_ \_\_\_

#### **8 Контактная информация**

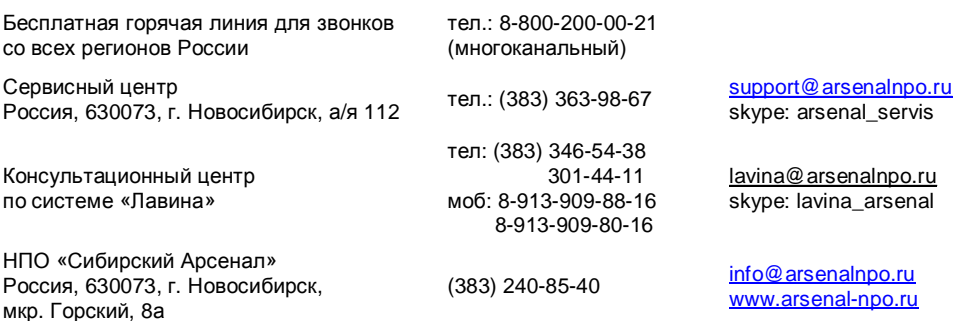